# DÉPLOYER ET GÉRER VOS HÔTES DOCKER AVEC DOCKER MACHINE

## Introduction

Docker Machine eutsit deu provisioning et de gestion des hôtes Docker (hôtes virtuels exécutant le moteur Docker). Vous pouvez utiliser D créer des hôtes Docker sur votre ordinateur personnel ou sur le entreprise à l'aide d'un logiciel de virtualisation tel que Virtual pouvez aussi déployer vos machines virtuelles chez des fourni que Azure, AWS, Google Compute Engine, etc ..

À l'aide de la con docker-machine us pouvez démarrer, inspecter, et redémarrer un hôte géré ou mettre à niveau le client et configurer un client Docker pour qu'il puisse communiquer avec i lorée automatiquement des hôtes Docker, installe le moteur Docker, puis antigure les clients docker .

## Installation de Docker Machine

Voici commande qui permet d'installer Docker Machine sous Linux

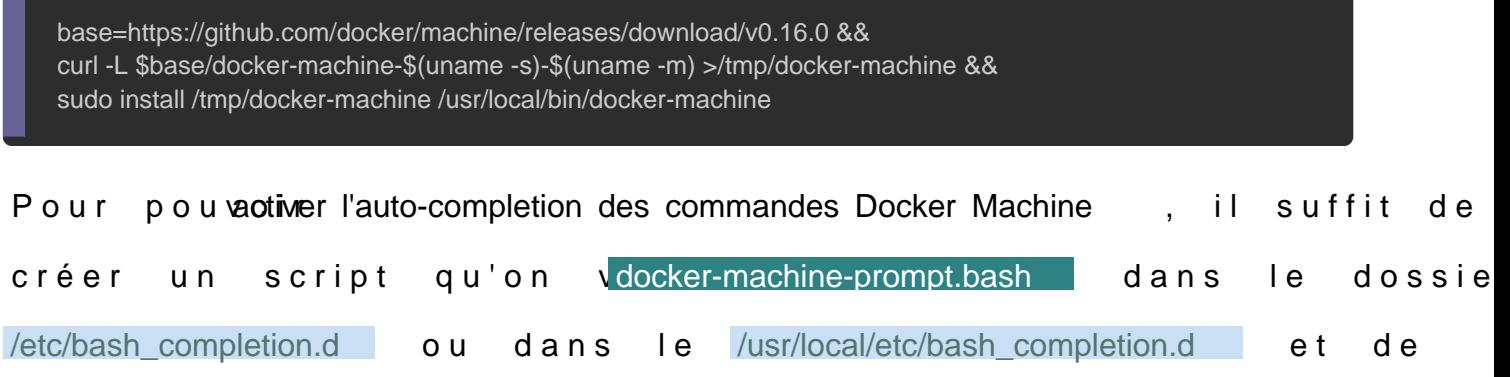

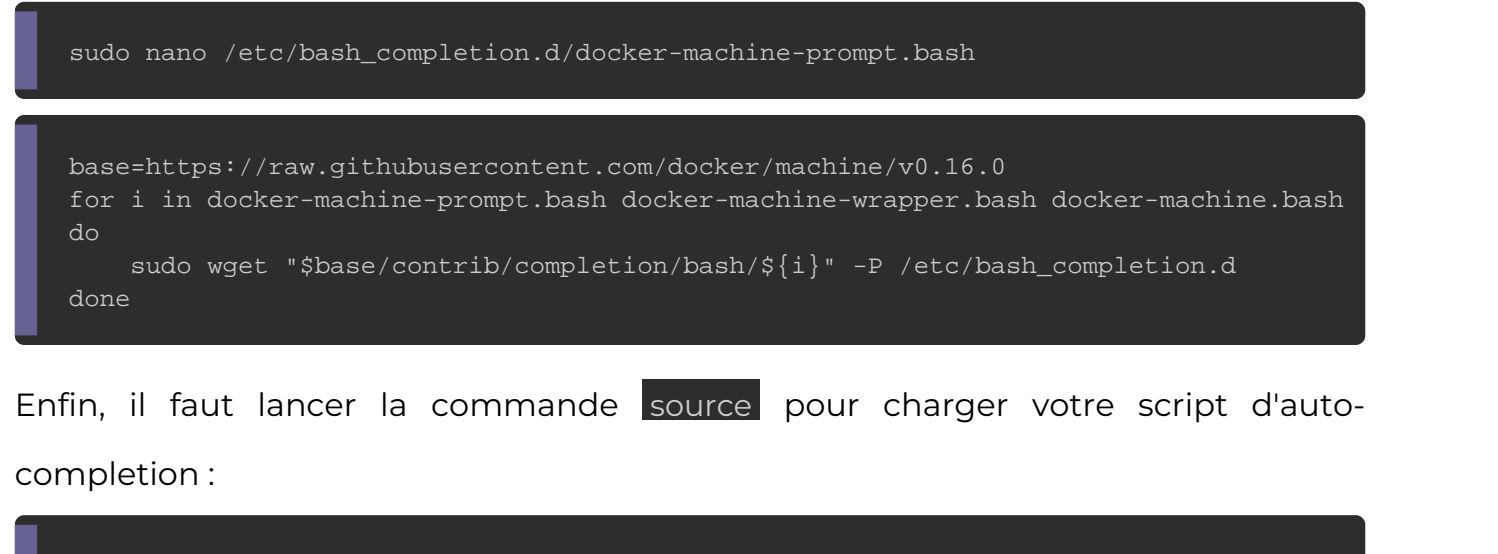

source /etc/bash\_completion.d/docker-machine-prompt.bash

Pour ceux qui ont installé Donadhiene Windows une pro avec Hyper\ d'activé, il n y'a pas besoin d'installation car Docker machine es

## Découverte des drivers et des commandes Docker Machine

Docker machine utilise le drivers ep (tendefsr : pilotes). Les driv permettent depuis votre Docker machine. de créer un ens ressources sur vos machines virtuelles sur des services tiers t VirtualBox, etc. Vous retrouverez la liste dies différents drivers

Avant de vous décrire l'utilisation de certains ladoroinnomeannede qualionici d'a permet de créer une machine virtuelle depuis votre Docker Machine :

docker-machine create --drive <DRIVER NAME> <MACHINE NAME>

La commandocker-machine ctélécharge une distribution Linux légère nommée [boot2docker](https://github.com/boot2docker/boot2docker) venant avec le moteur Docker installé et crée machine virtuelle. Les options de cette commande peuvent différ driver que vous utilisez.

Nous allons voir ci-dessous comment créer des hôtes Docker driver virtualBox et hyperv mais aussi dans le Cloud avec le d Web Service) nommé "amazonec2".

### Découverte du pilote VirtualBox et utilisation des commandes Docker Machine

Je suis actuellement sous Linux avelled baa 30 st Siib w biws êtes sous u autre distribution alors la configuration risque d'être un peu les cas, voconfigulation requise pour le driver VirtualBox :

- Virtualbox à partir de la version 5
- Le module de noyau vboxdrv

Je vous fais confiance pour l'installation de VirtualBox rencontrer des problèmes, alors n'hésitez pas à m'en fai commentaire, il est prévu pour ça ØÞ. En ce qui me concerne j'a en version 6.0.10.

Pour installer le module de noyau vboxdrv, il faut au prinéstaller ble package kernel-devel . Pour information le package kernel-devel télécharge têtes du noyau Linux qui vont permettre aux dévelop différentes fonctionnalités du noyau. De façon plus simple, développement et à la compilation de pilotes. Et c'est exactement !

### Attention

Pour ceux qui sont sous une autre distribution, veuillez cher ce package sur votre distribution.

### Lancez ensuite la commande suinstaller the module vboxdrv :

sudo /sbin/vboxconfig

#### Résultat :

vboxdrv.sh: Stopping VirtualBox services. vboxdrv.sh: Starting VirtualBox services. vboxdrv.sh: Building VirtualBox kernel modules.g

Une fois les deux prérequis de configurations satisfaites, vous votre hôte Docker en lançant create omemandeilisant le di

virtualbox avec les options par défaut :

docker-machine create --driver virtualbox vbox-test

### Résultat :

Running pre-create checks...

(vbox-test) Image cache directory does not exist, creating it at /home/hatim/.docker/machine/cache...

(vbox-test) No default Boot2Docker ISO found locally, downloading the latest release...

(vbox-test) Latest release for github.com/boot2docker/boot2docker is v18.09.7

(vbox-test) Downloading /home/hatim/.docker/machine/cache/boot2docker.iso from https://github.com/boot2docker (vbox-test) 0%....10%....20%....30%....40%....50%....60%....70%....80%....90%....100% Creating machine...

Checking connection to Docker... Docker is up and running!

To see how to connect your Docker Client to the Docker Engine running on this virtual machine, run: docker-machi

suivante :

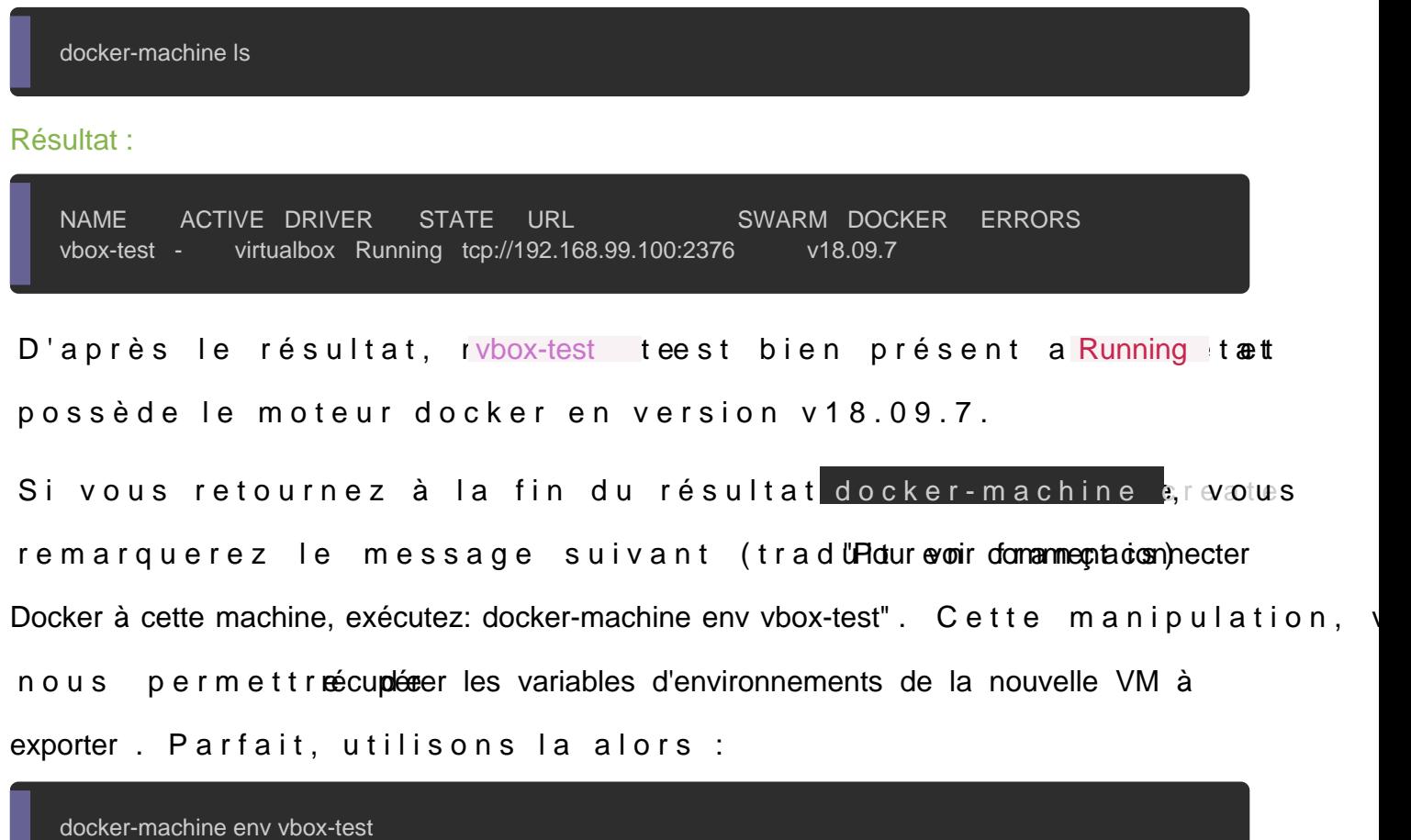

Résultat :

export DOCKER\_TLS\_VERIFY="1" export DOCKER\_HOST="tcp://192.168.99.100:2376" export DOCKER\_CERT\_PATH="/home/hatim/.docker/machine/machines/vbox-test" export DOCKER\_MACHINE\_NAME="vbox-test" # Run this command to configure your shell: # eval \$(docker-machine env vbox-test)

Le résultat nous indique clairement quedilisser leomoteur Doux et de la

machine virtuelle sur notre shell courant il faut alors utiliser la commande sui

eval \$(docker-machine env vbox-test)

En exécutant cette commande sur votre shell courant, al commande Docker que vous exécuterez, sera dorénavant dir compte par votre hôte vboxt-test et non plus par votre hôte maître.

Par ailleurs si vous véri**sier usua iquelle** hôte Docker se lanceront vos prochaines commandes docker alors soit vous vérifiez si une étoile colonrACTIVE de la commadocker-machine Soit plus simple encore, lancez la commande suivante :

docker-machine active

Résultat :

vbox-test

Le résultat nous indique distinctement, que nos futurs comma shell courant s'exécuteront directement sur vbox-test . ne Docker Afin de vous prouver que c'est effectivement le cas, je vais té l'imaghettpd sur le shell courant :

docker run -d -p 8000:80 --name vbox-test-httpd htppd

À présent, ouvrez un nouveau terminal et vérifiez les contene verrez ainsi que vous ne retrouverez vbox-test-httpd tecnreéuér précédemment :

docker ps

Résultat :

CONTAINER ID IMAGE COMMAND CREATED STATUS PORTS NAMES

Cependant si je retourne sur mon ancien shell av vbox-test achine activée, dans ce cas j'obtiendrai bien un résuvbox-test- ; le c httpd :

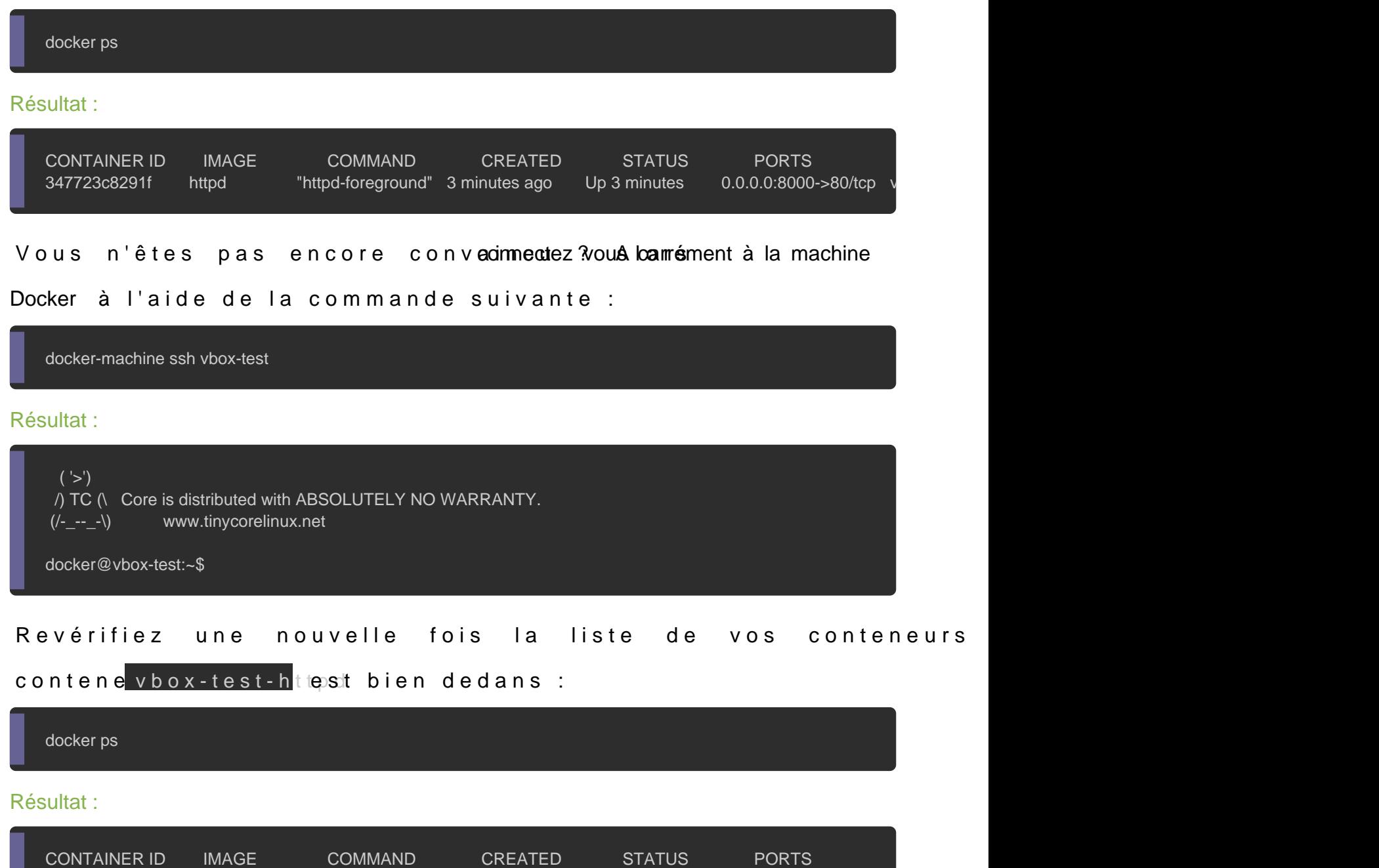

Pour voassurer que le client Docker est automatiquement configuré au début de chaque session de shell, vous pouvez alors intégrer leval \$(dockermachine env vbox-test) votre fic-/.bash\_profile .

347723c8291f httpd "httpd-foreground" 3 minutes ago Up 4 minutes 0.0.0.0:8000->80/tcp v

Si vous pensez avoir fini d'utiliser une machine aDecter kane or oluas p command docker-machine set predémarrer plus tard avec la comma docker-machine, sexample :

docker stop vbox-test

docker start vbox-test

Enfin, vous pouvez surcharger les ressources allouées automati à hôte Docker en utilisant les options venant avec le drive exemple je vais créer une machine Docker avec 30 Go d'espac défaut) et avec 2 Go de ram (1Go par défaut) et

docker-machine create -d virtualbox \ --virtualbox-disk-size "30000" \ --virtualbox-memory "4000" \ vbox-test-bigger

Vous retrouverez plus d'informations sur les options l[ié](https://docs.docker.com/machine/drivers/virtualbox/)es au driv

### Le pilote HyperV

À cet instant je suis passé sur ma machine Windows afin d'utilise par la suite créer une machine docker basée sur ce driver.

Si vous avez déjà un switch réseau externe, ignorez cette conf directement la commande utilisant le driver hyperv. Mais si ce n' faut en créer un en suivant les instructions suivantes :

Ouvrez le gestionnaire Hyper-V et sélectionnez le "Gestionna virtuel" dans le panneau d'actions de droite :

Ensuiton, figurez un nouveau switch réseau externe à utiliser à la place du s réseau DockerNAT :

Pour cet exemple, nous allons créer un switch virtuel app switch".

Ignorer l'avertissement en appuyant sur le bouton "oui".

Une fois le switch externe créé, on peut enfin l'utiliser pour dé Docker depuis le driver hyperv. Lancez un powershell en mod exécuter la commande suivante :

docker-machine create --driver=hyperv --hyperv-virtual-switch "Docker machine switch" hyperv-test

### Résultat :

Running pre-create checks... Creating machine... (hyperv-test) Copying C:\Users\hatim\.docker\machine\cache\boot2docker.iso to C:\Users\hatim\.docker\machine\n (hyperv-test) Creating SSH key... (hyperv-test) Creating VM... (hyperv-test) Using switch "Docker machine switch" Checking connection to Docker... Docker is up and running!

To see how to connect your Docker Client to the Docker Engine running on this virtual machine, run: C:\Program F

### Vérifions ensuite la liste des hôtes Docker :

docker-machine ls

#### Résultat :

NAME ACTIVE DRIVER STATE URL SWARM DOCKER ERRORS hyperv-test - hyperv Running tcp://192.168.0.19:2376 v18.09.7

Nous voyons bien notre nouvelle mhyperv-test ocakveerce le moteur Docker en version v18.09.7.

Le pilote amazonec2 (cloud)

Pour changer un peu du déploiement local, nous utiliserons cet cloud, plus précisément nous utiliserons le driver amazonec2 qu de créer des machines sur le service cloud AWS (Amazon Web Se Pour créer des machines sur AWS, vous devez fournir deux para

- un ID de clé d'accès AWS
- une clé d'accès secrète AWS

Rendez-vous dans le service IAM depuis votre console AWS :

Une fois rendu dans le service IAM, si vous n'avez pas encore un en appuyant sur le bouton "Ajouter un utilisateur" :

Après cela, cliquez sur le bouton "Créer une clé d'accès" :

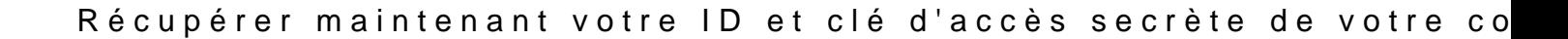

Configurer les informations d'identification en utilisant le d'identification standard du fichier-/.aws/credentials *I*,S de sorte que vous n'ayez plus besoin de les saisir à chaque fois que vous e create . Voici un exemple du fichier d'identification :

[default] aws\_access\_key\_id = AKIAYPGQYET63DHEKXKA aws\_secret\_access\_key = VOTRE-CLE-SECRETE

On peut dès à présent créer notre instance EC2 (VM aws) d maître Docker. Dans cet exemple nous allons utiliser la région u le port 8000 dans le security groupe (firewall AWS) lié à l'instan

docker-machine create --driver amazonec2 --amazonec2-open-port 8000 --amazonec2-region us-west-1 aws-test

#### Résultat :

Running pre-create checks... Creating machine... (aws-test) Launching instance... Waiting for machine to be running, this may take a few minutes... Detecting operating system of created instance... Waiting for SSH to be available... Checking connection to Docker... Docker is up and running! To see how to connect your Docker Client to the Docker Engine running on this virtual machine, run: docker-machi

Nous allons vérifier subséquemment sur notre console si not bien présente dessus. Pour cela, rendez-vous dans le service d'être bien dans la même région que celle lancée create la commande

Cool, notre instaiaws-test lest bien présente. Maintenant vérifions 8000 est bien autorisé dans le security group lié à cette instance Le security group autorise bel et bien le port 8000, vous pouvez vos conteneurs directement sur votre instance EC2 depuis vot Dans cet exemple nous allons instantoided aht image the nouvelle machine  $Dock$  (aws-test  $\blacksquare$ .

Premièrement, nous allons rendre not aws-test Dacot kveer :

eval \$(docker-machine env aws-test)

Deuxièmement, nous allons télécharger et exécuter notre image h

docker run -d -p 8000:80 --name httpdc httpd

Si vous visitez hatppa/g e TRE\_IP: 8006 observerez alors le message "Italiane" works!".

### Supprimer vos machines Docker

Comme je n'ai plus besoin de mes machines, je peux alors les faire, je vais utiliser la docker-machine rm <MACHINE Cleatle E> commande aura pour suppleminendobéfinitivement la machine Docker de votre

plateforme de gestion de virtualisation locale mais aussi de l fournisseur de cloud, si jamais vous en utilisez un.

docker-machine rm -f aws-test

docker-machine rm -f vbox-test

## **Conclusion**

Nous avons utilisé Docker Machine pour créer des hôtes Dock aussi dans le Cloud, cela nous montre à quel point il est fac machines Docker n'importe où et de centraliser la gestion de seule machine maître. Comme à mon habitude, je apole-rtage mémoire résumant les différentes commandes de Docker Machine .

## Créer une machine Docker docker-machine create -d <DRIVER NAME> <MACHINE NAME> -d ou --driver : choisir un driver

## Rendre une machine Docker active eval \$(docker-machine env <MACHINE NAME>)

# Lister les machines Docker docker-machine ls

# Vérifier quelle est la machine Docker active dans le shell courant docker-machine active

## Supprimer un ou plusieurs machine(s) Docker docker-machine rm <MACHINE NAME> -f ou --force : forcer la suppression

## Se connecter en ssh sur une machine Docker docker-machine ssh <MACHINE NAME>

## Stopper une machine Docker docker-machine stop <MACHINE NAME>

## Démarrer une machine Docker docker-machine start <MACHINE NAME>

### ## Redémarrer une machine Docker docker-machine restart <MACHINE NAME>

## Récolter des informations sur une machine Docker docker-machine inspect <MACHINE NAME>

## Récupérer les variables d'environnements d'une machine Docker docker-machine env <MACHINE NAME>

## Mettre à niveau une machine Docker vers la dernière version de Docker docker-machine upgrade <MACHINE NAME>